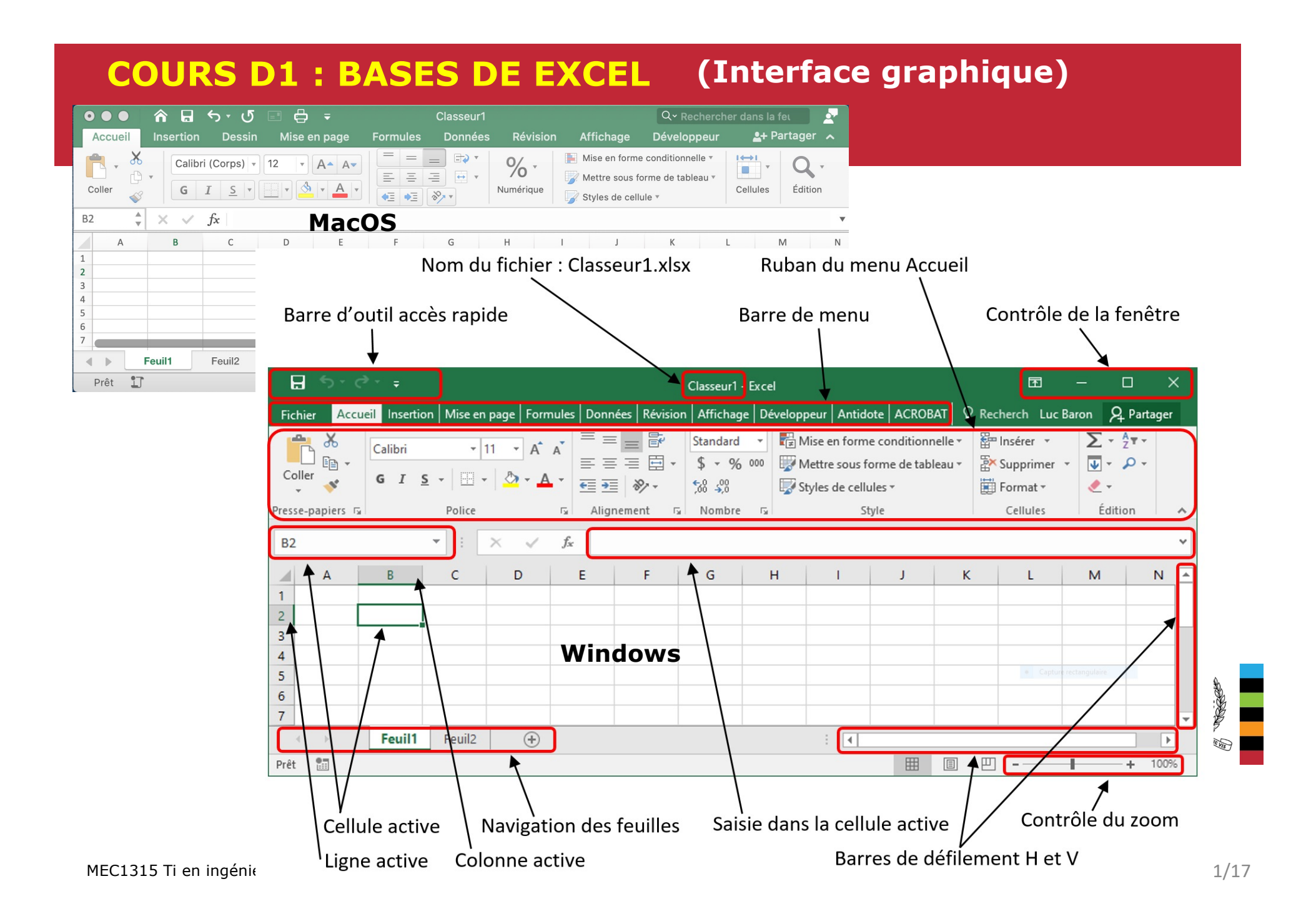

# **COURS D1 : BASES DE EXCEL Type de fichier Excel**

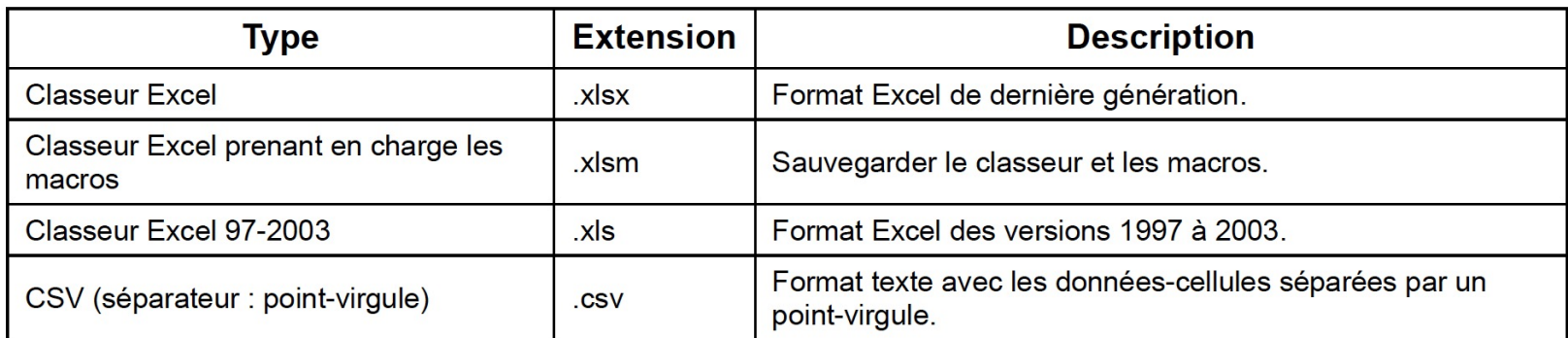

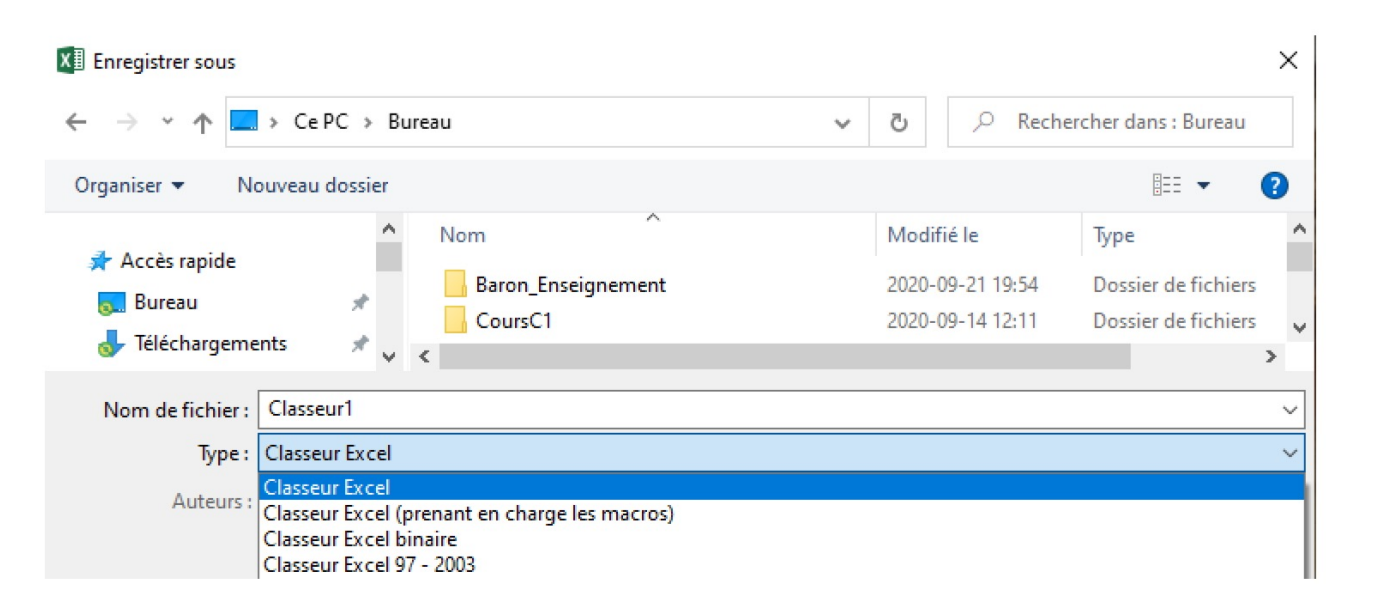

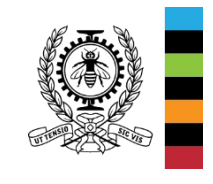

MEC1315 Ti en ingénierie – Cours D1 Bases de Excel

# **COURS D1 : BASES DE EXCEL Étiquettes de colonne/ligne et cellule active**

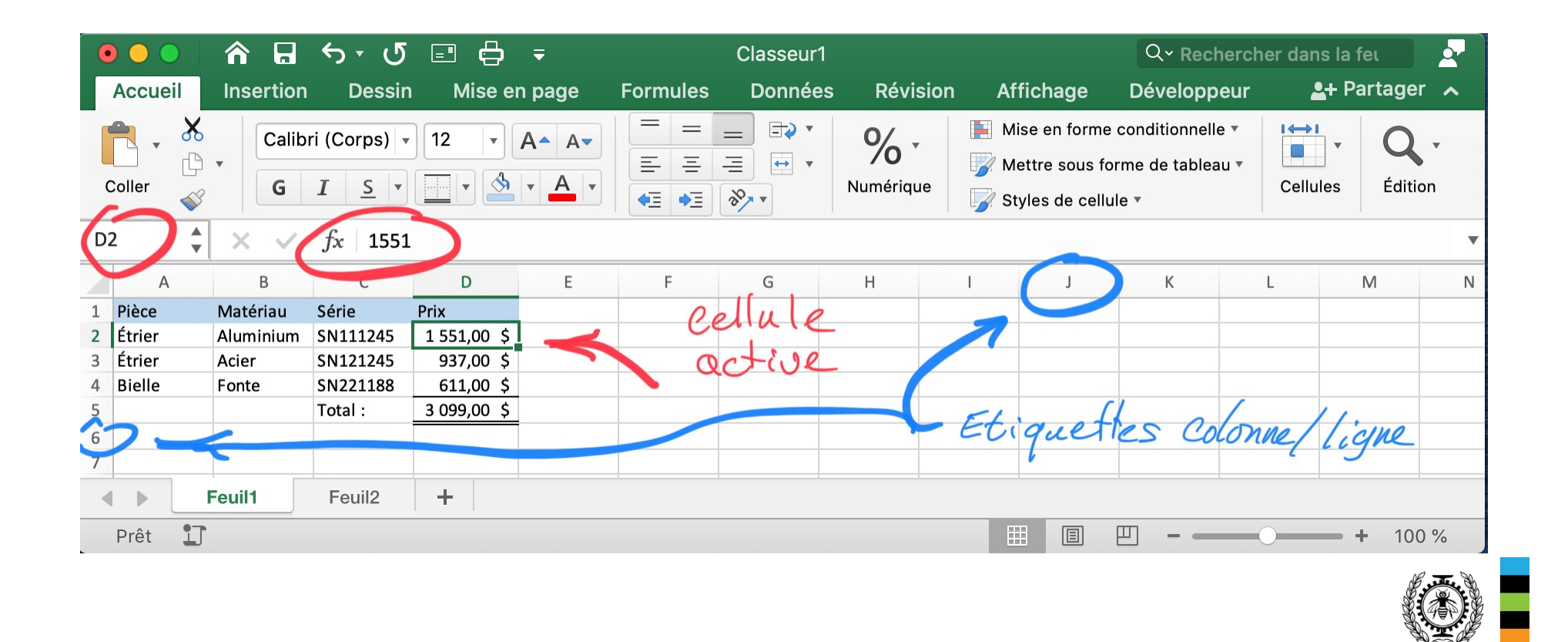

# **COURS D1 : BASES DE EXCEL Sélection de plages disjointes**

#### **Résultat d'une selection disjointe:**

- => utiliser Shift pour définir une plage;
- => utiliser Ctrl pour ajouter des cellules;

### **Plage disjointe = C2:E4; C6:E7; A1; A5**

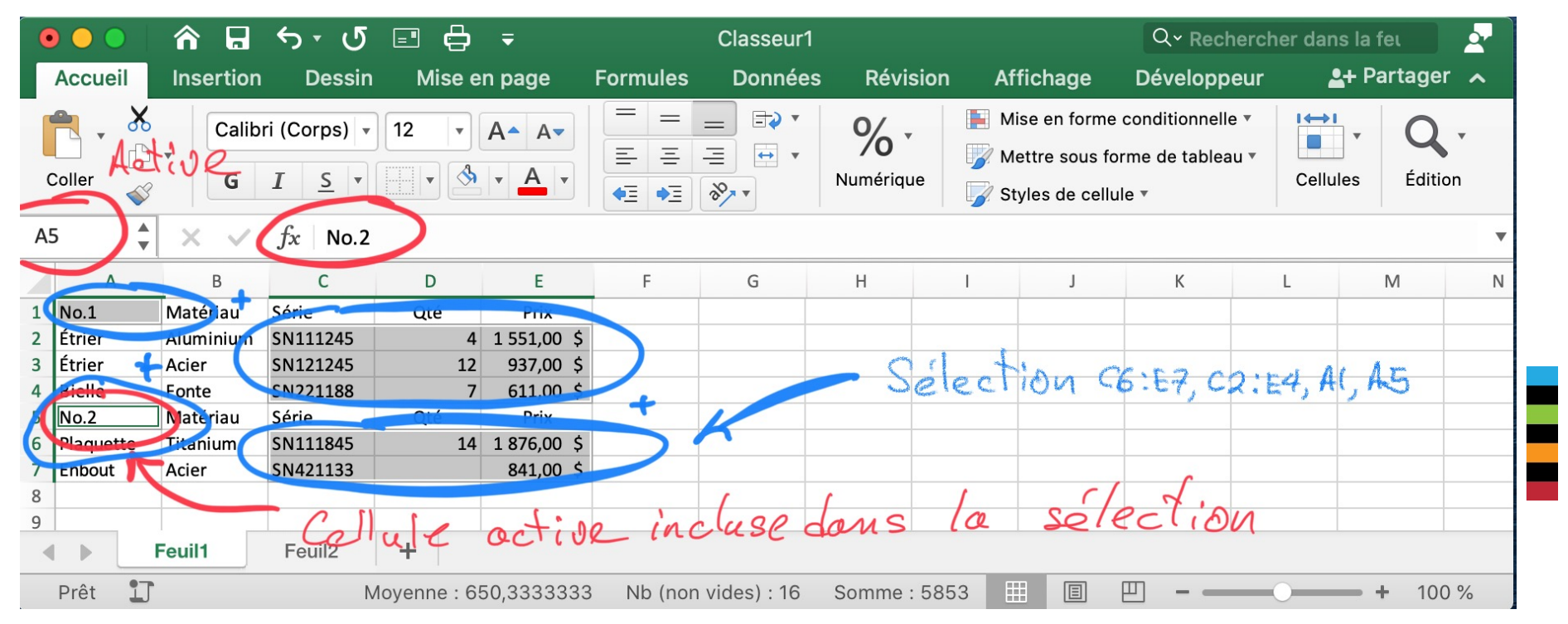

MEC1315 Ti en ingénierie – Cours D1 Bases de Excel

Le génie en première class<u>e /1</u>7

# **COURS D1 : BASES DE EXCEL Références relatives**

### **B7: =SOMME(B3:B6)**

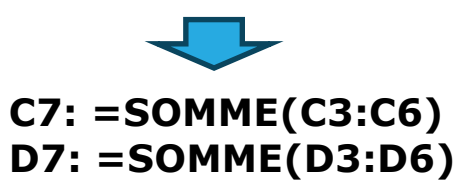

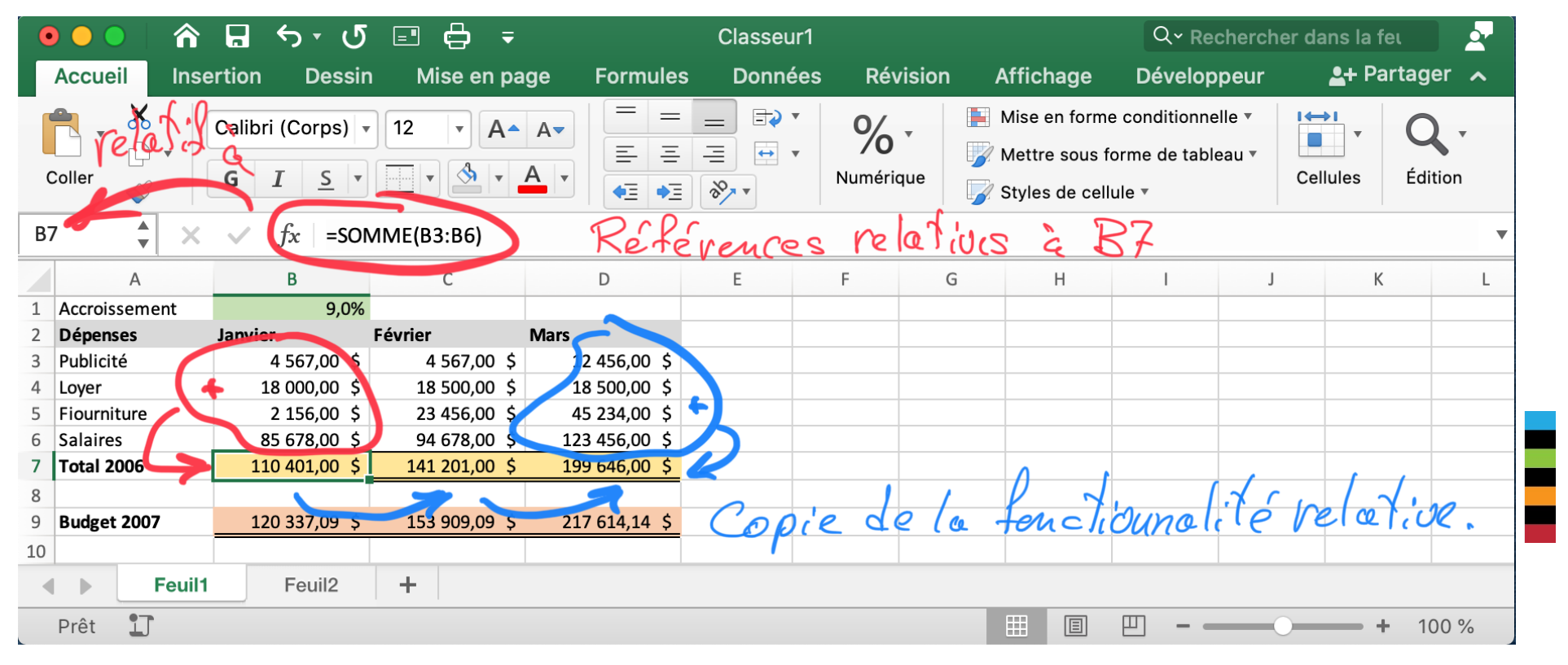

MEC1315 Ti en ingénierie – Cours D1 Bases de Excel

Le génie en première classe 5/17

# **COURS D1 : BASES DE EXCEL Références absolues**

**B9: =(1+\$B\$1)\*B7**

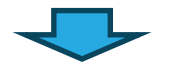

**C9: =(1+\$B\$1)\*C7 D9: =(1+\$B\$1)\*D7**

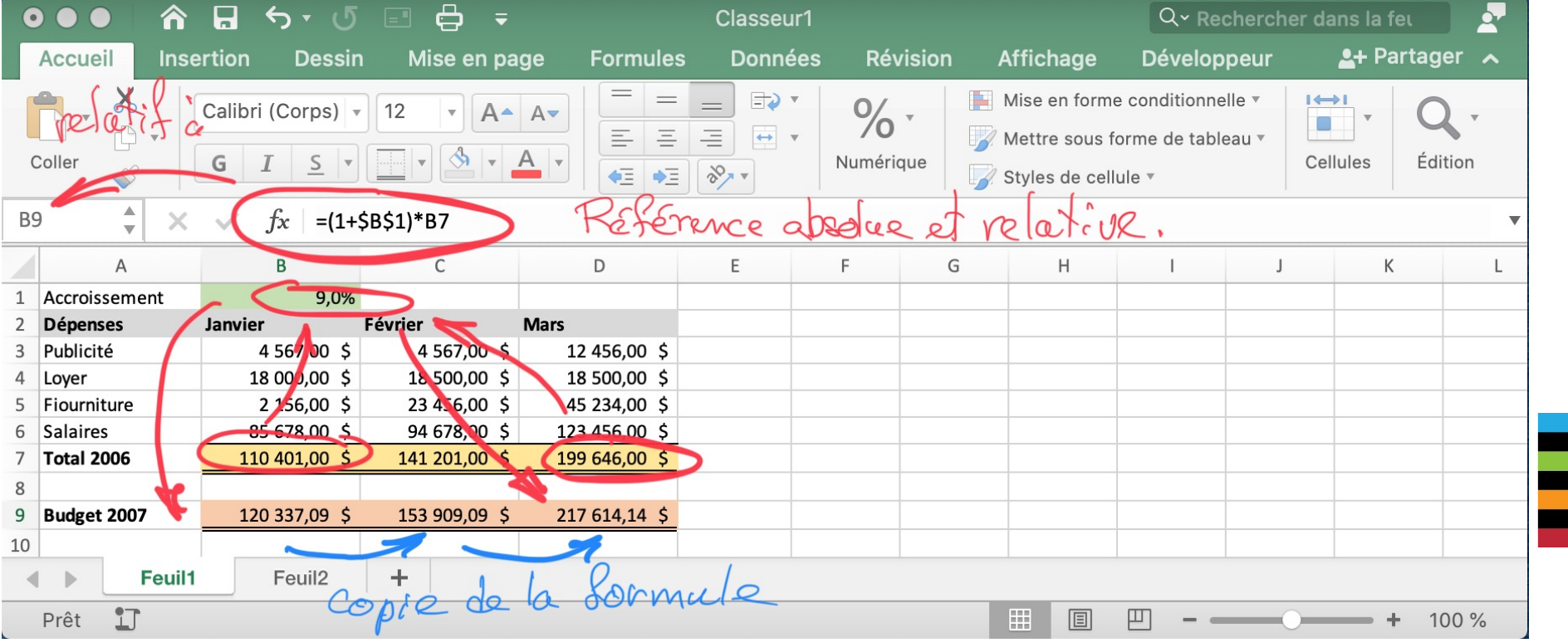

MEC1315 Ti en ingénierie – Cours D1 Bases de Excel

Le génie en première classe 6/17

# **COURS D1 : BASES DE EXCEL Références absolues par nom**

### **B9: =(1+Taux)\*B7**

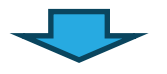

### **C9: =(1+Taux)\*C7 D9: =(1+Taux)\*D7**

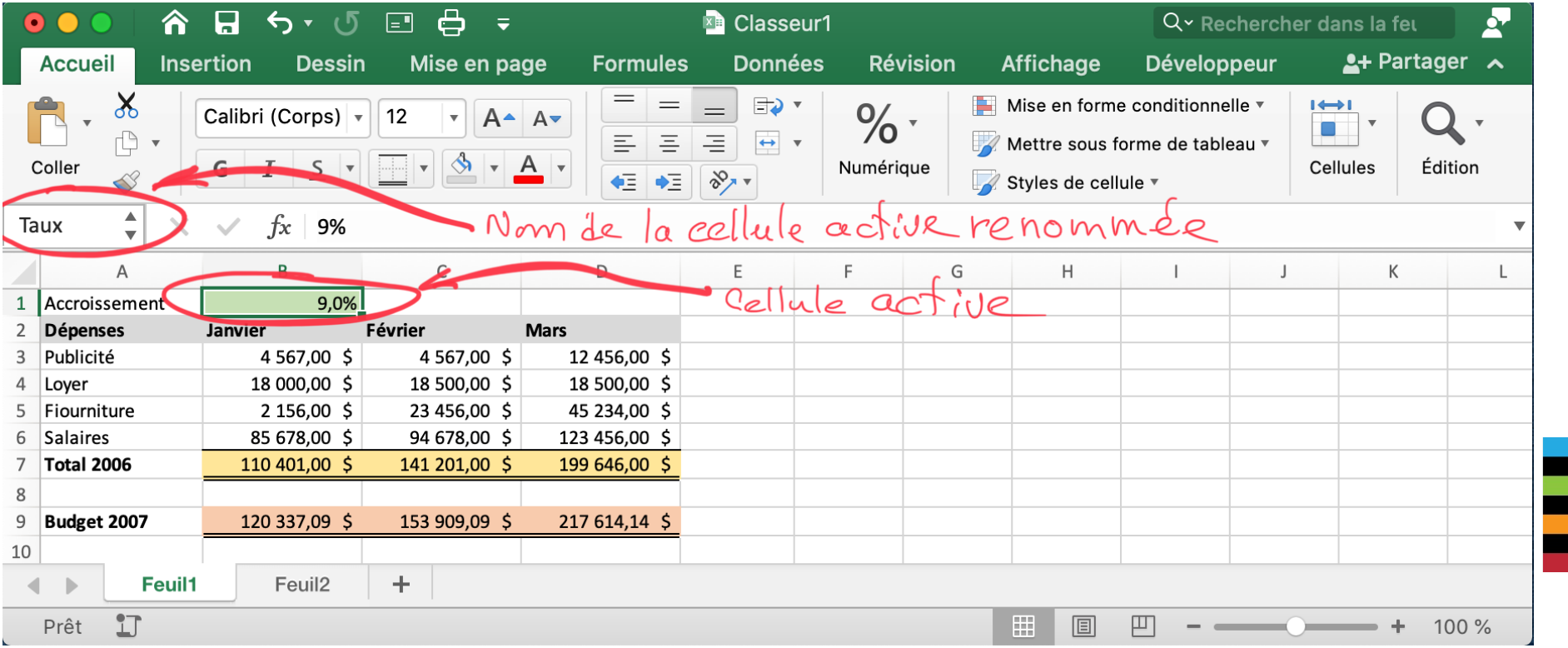

### **COURS D1 : BASES DE EXCEL Références mixtes**

**B8: =(1+B\$1)\*B3**

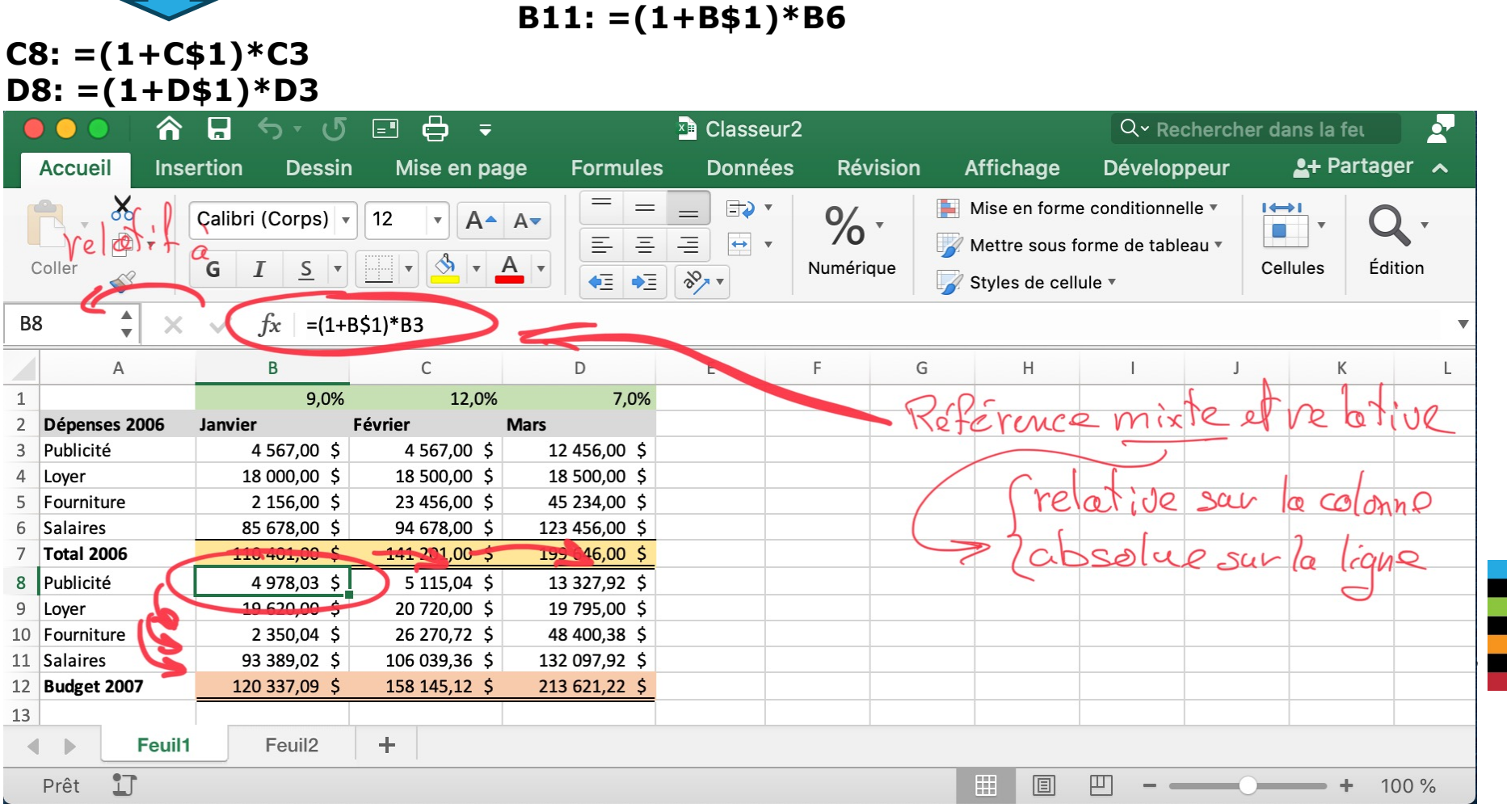

**B9: =(1+B\$1)\*B3 B10: =(1+B\$1)\*B5**

MEC1315 Ti en ingénierie – Cours D1 Bases de Excel

Le génie en première classe 8/17

### **COURS D1 : BASES DE EXCEL Références externes**

#### **Feuil1**

**Feuil3**

**A1: =Feuil2!A1 = 1**

### **A1: =SOMME(Feuil1:Feuil2!A1:A3) = 1+5+9+1+5+9**

**= 30**

#### **Feuil2**

**A1: =1 C1: =SOMME(Feuil1!B1:B3;A3) = 2+2+2+9 = 15**

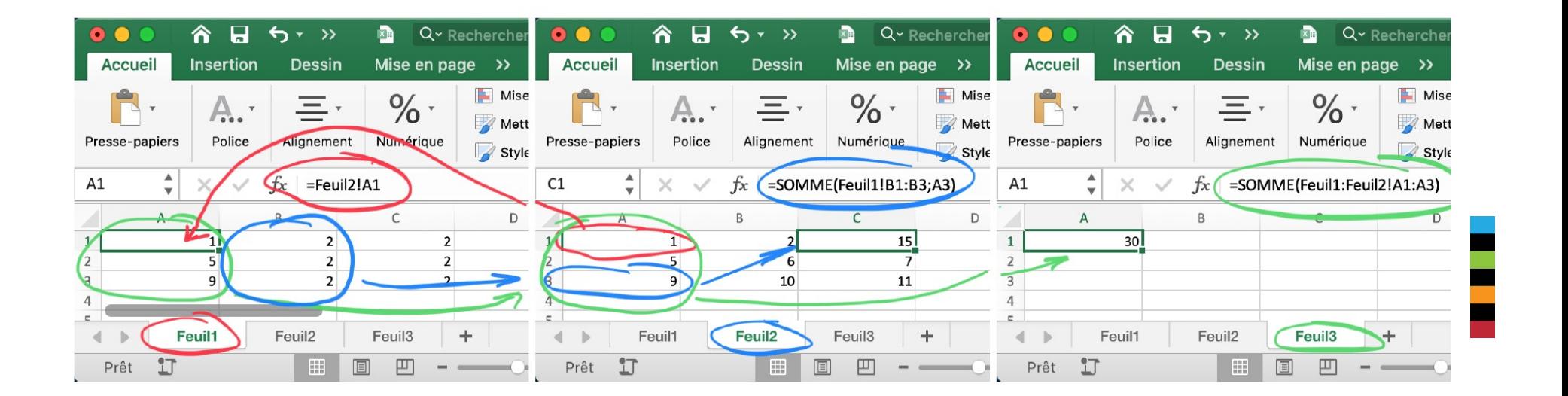

MEC1315 Ti en ingénierie – Cours D1 Bases de Excel

Le génie en première classe 9/17

### **COURS D1 : BASES DE EXCEL Formules utilisées dans le MEC1315**

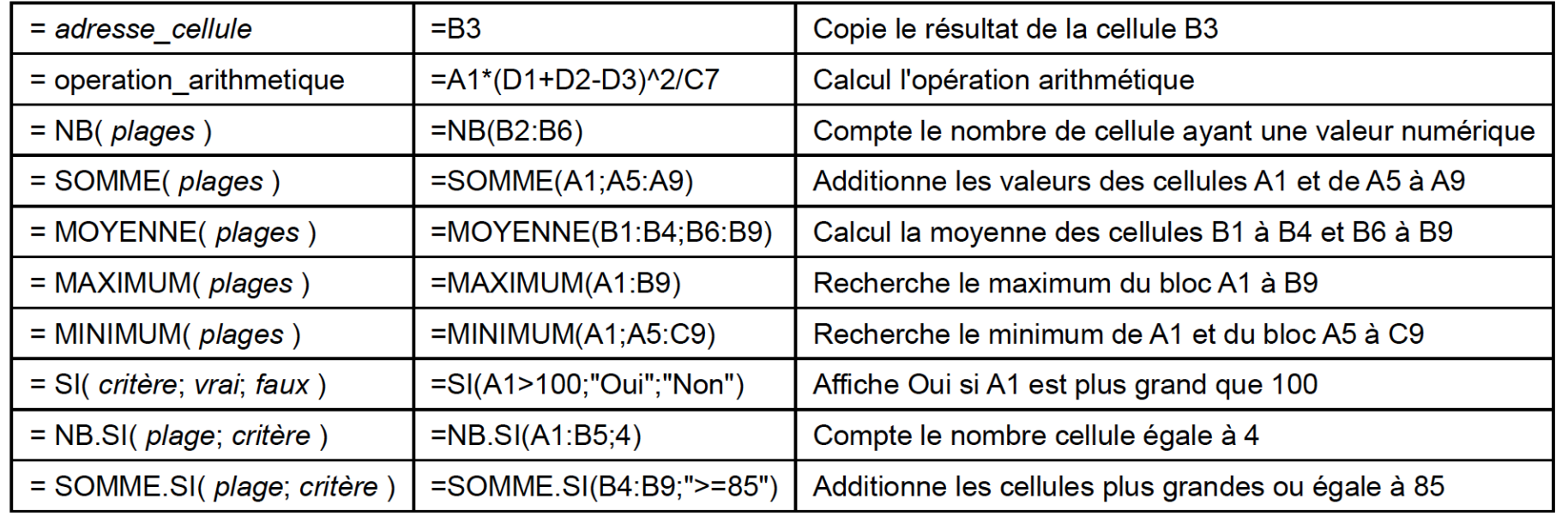

### **COURS D1 : BASES DE EXCEL (MACRO VBA) Ajout du ruban** *Développeur* **sur Windows**

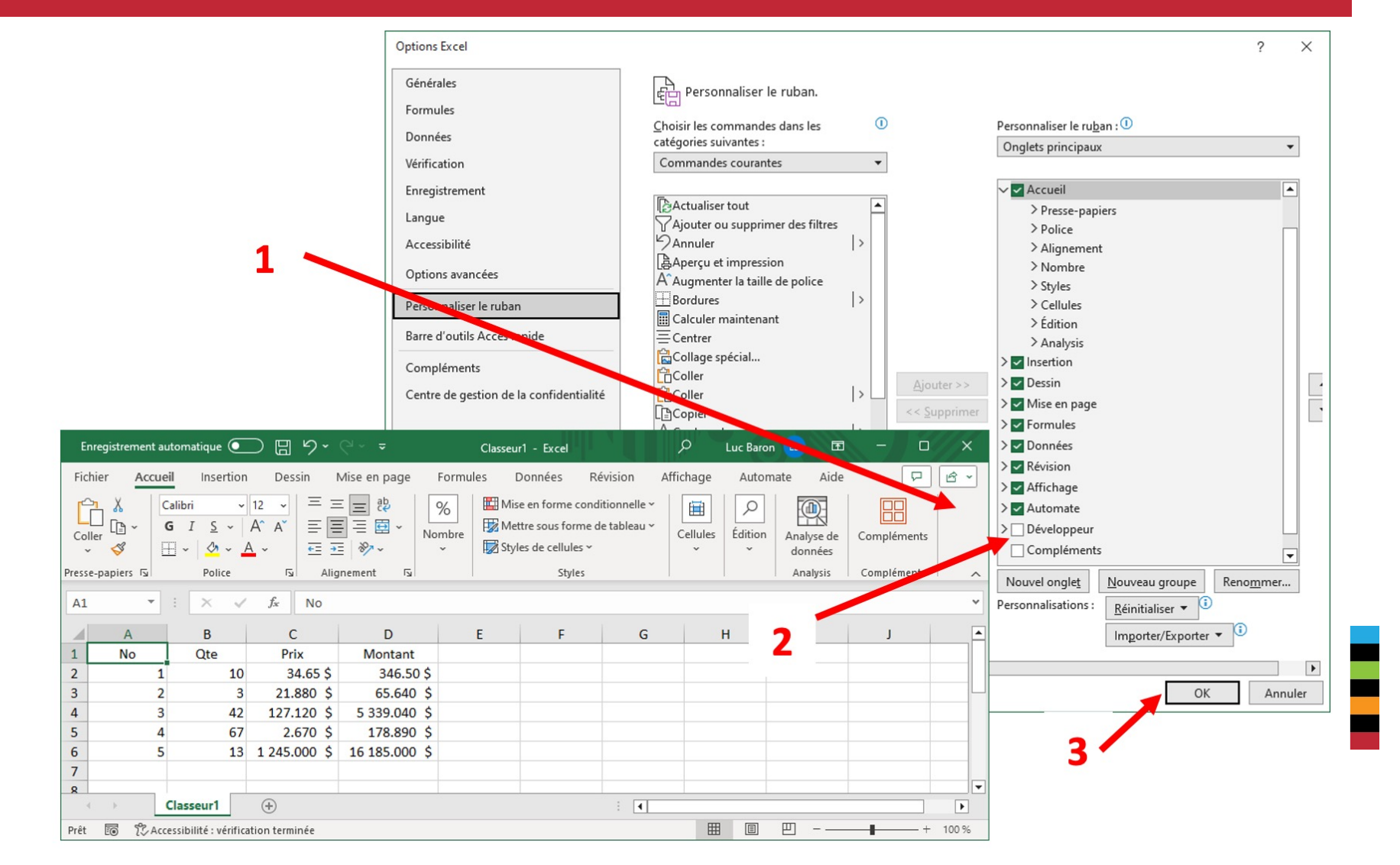

MEC1315 Ti en ingénierie – Cours D1 Bases de Excel

Le génie en première class $\mathfrak{q}$  1/17

### **COURS D1 : BASES DE EXCEL (MACRO VBA) Ajustement de la sécurité des macros sur Windows**

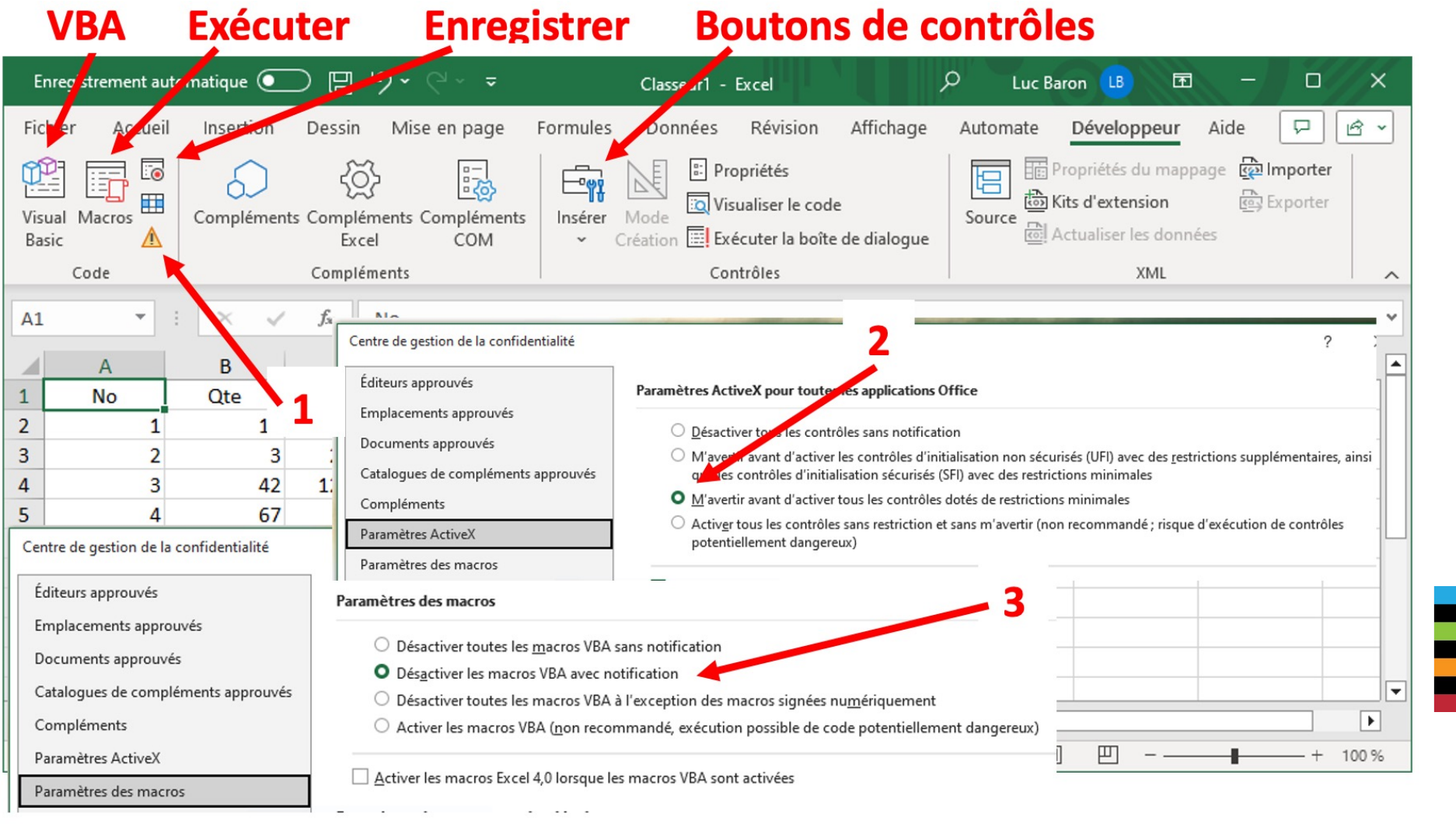

MEC1315 Ti en ingénierie – Cours D1 Bases de Excel

Le génie en première class<u>e 2/1</u>7

# **COURS D1 : BASES DE EXCEL (MACRO VBA) Enregistrer la Macro1 avec raccourci Ctrl+Shift+A**

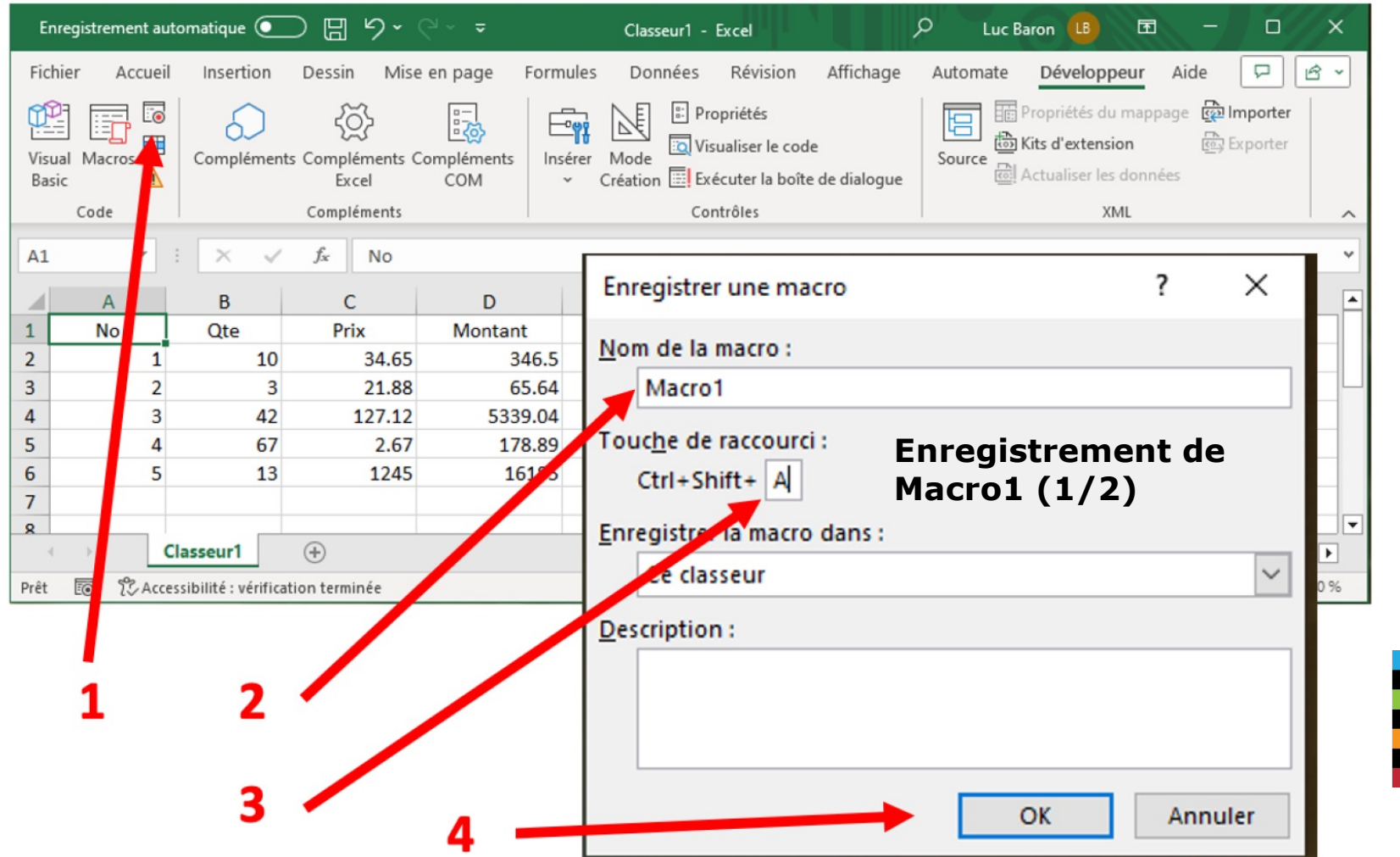

Le génie en première class@3/17

### **COURS D1 : BASES DE EXCEL (MACRO VBA) Enregistrer la Macro1 avec Raccourci Ctrl+Shift+A**

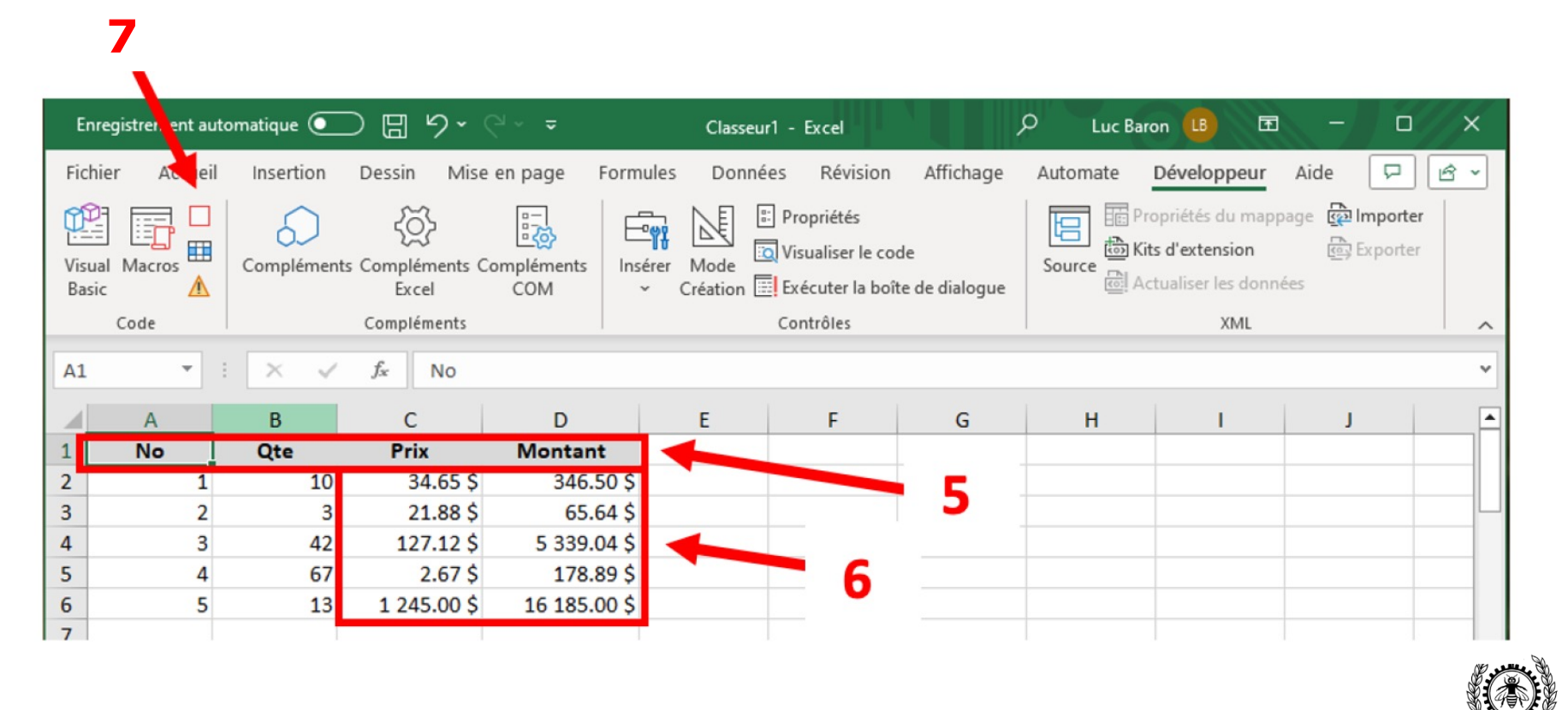

### **Enregistrement de Macro1 (2/2)**

# **COURS D1 : BASES DE EXCEL (MACRO VBA) Exécution de Macro1**

### Exécution de Macro1 par **Ctrl-Shift+A**

Exécution de Macro1 par l'outil **Macros** du ruban *Développeur*

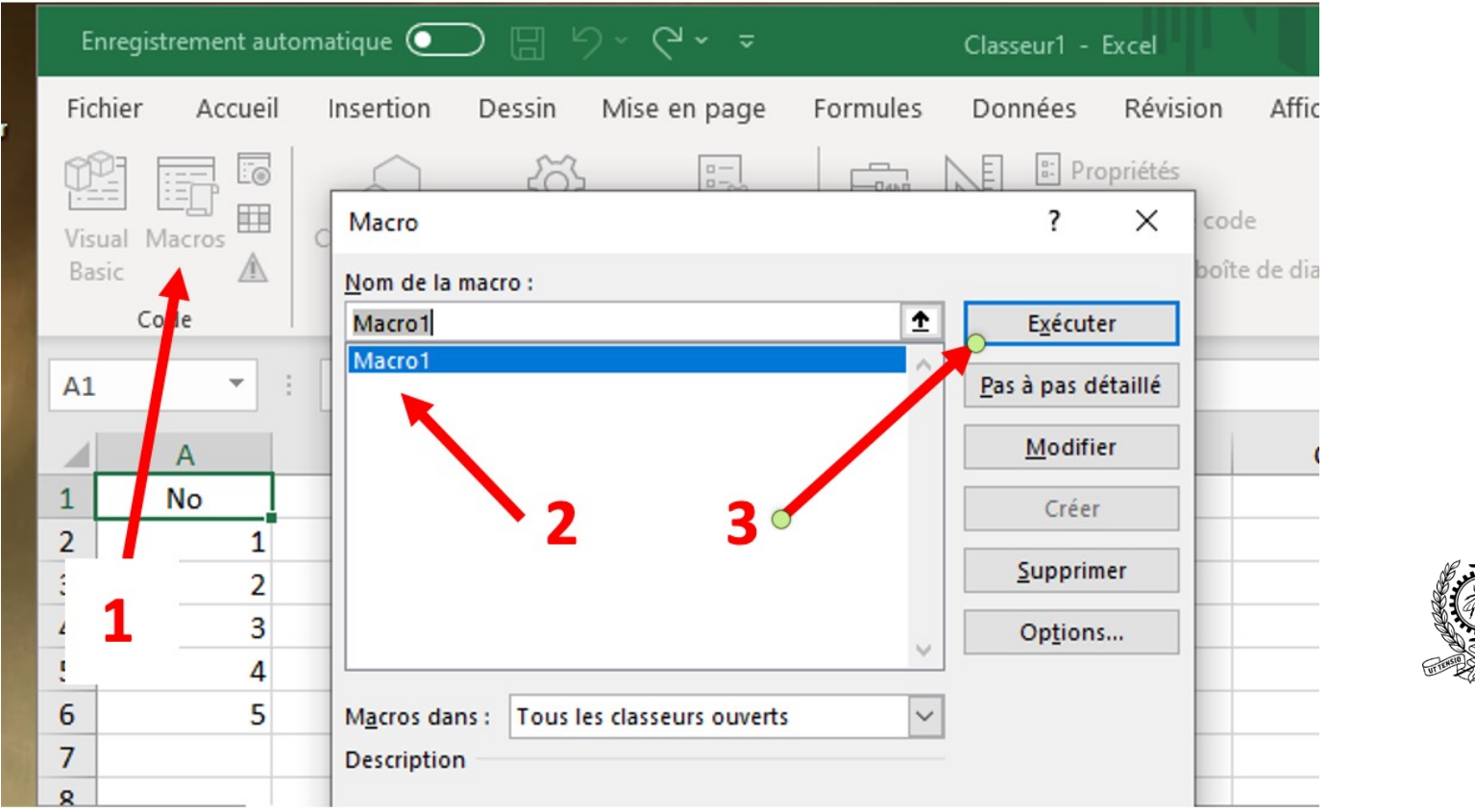

MEC1315 Ti en ingénierie – Cours D1 Bases de Excel

Le génie en première class@5/17

# **COURS D1 : BASES DE EXCEL (MACRO VBA) Code VBA de la macro Macro1**

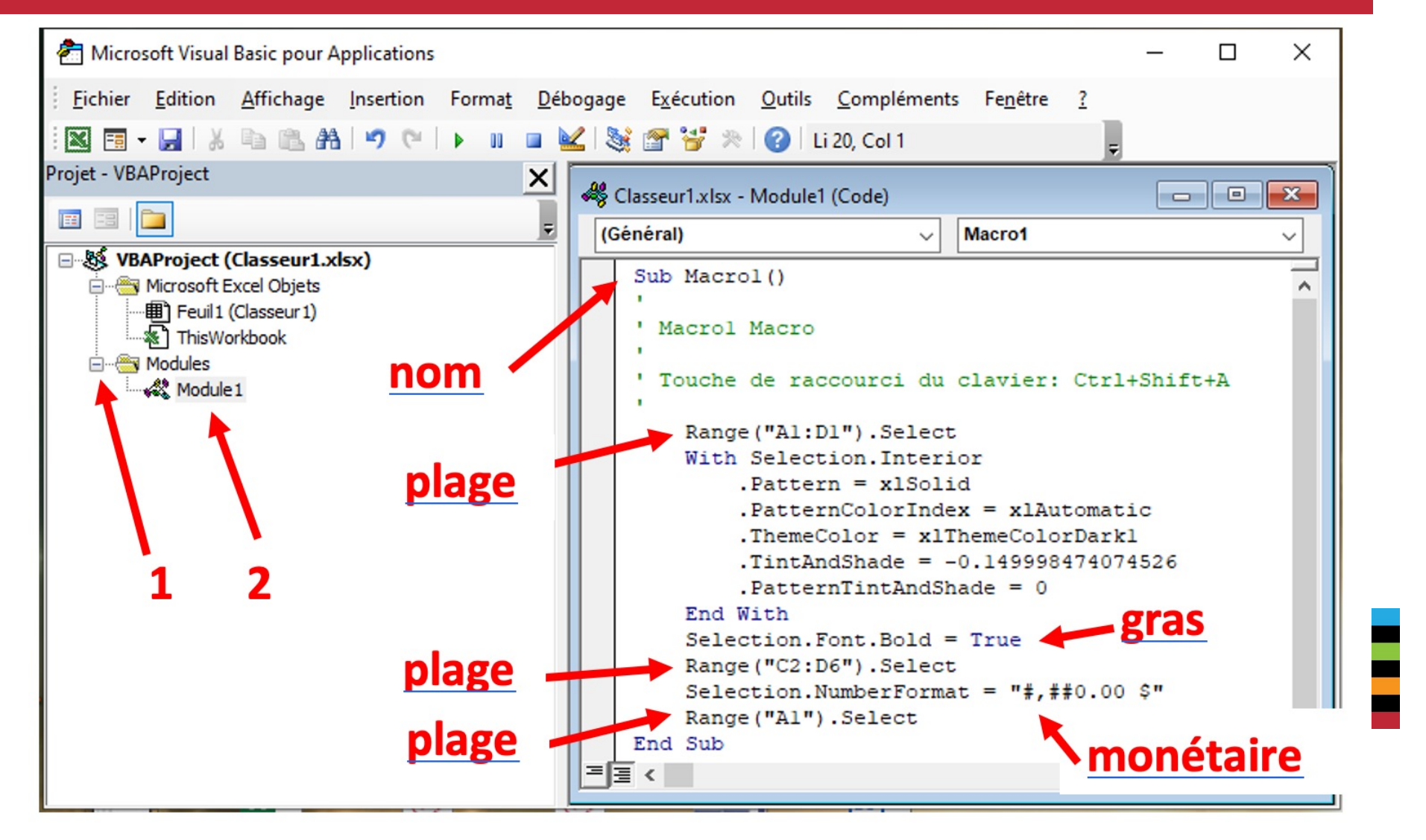

MEC1315 Ti en ingénierie – Cours D1 Bases de Excel

Le génie en première class@6/17

### **COURS D1 : BASES DE EXCEL**

### **2.2 Barre d'outils Accès rapide (Windows et MacOS)**

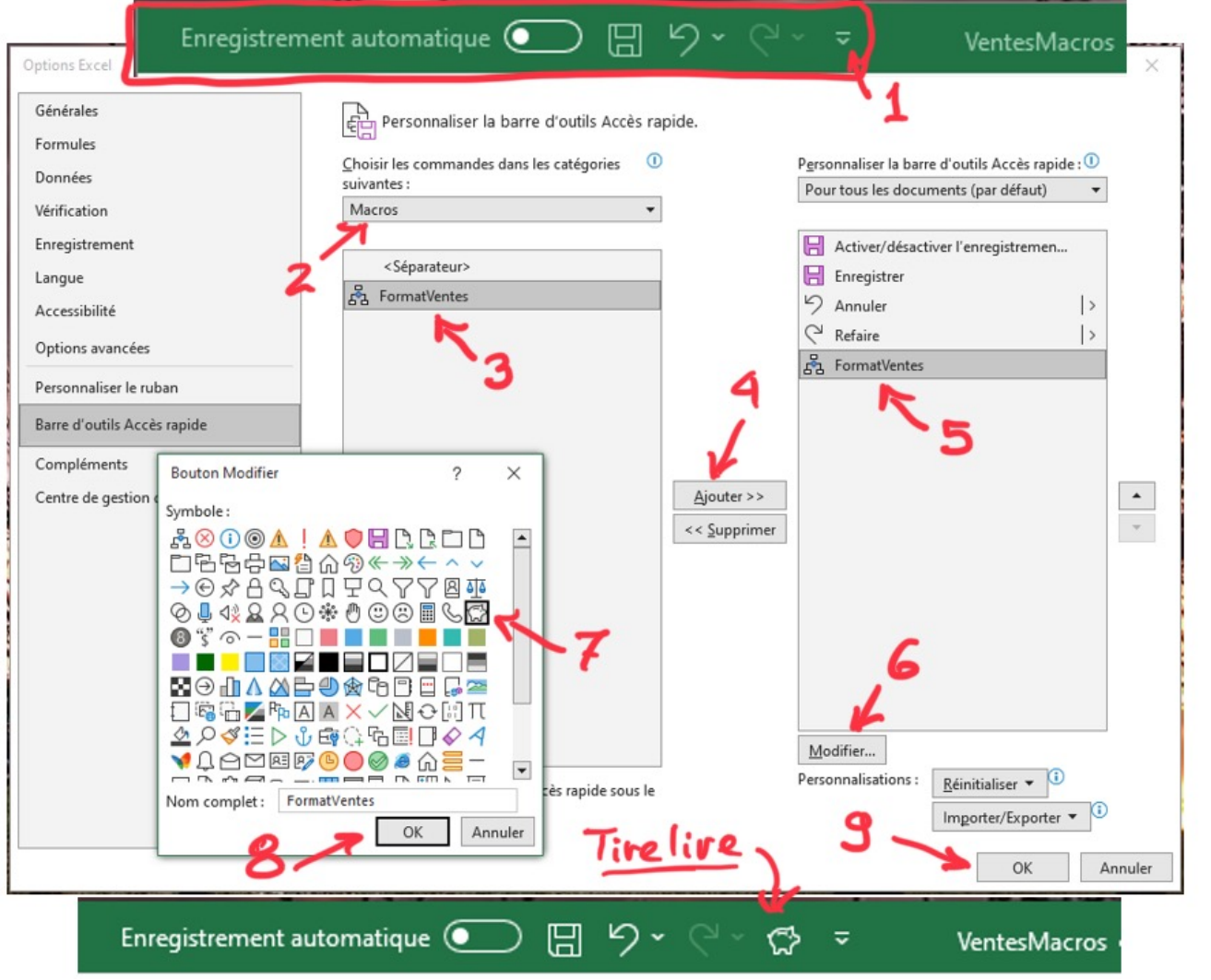

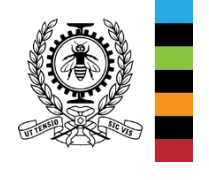

MEC1315 Ti en ingénierie – Cours D1 Bases de Excel

Le génie en première class@7/17